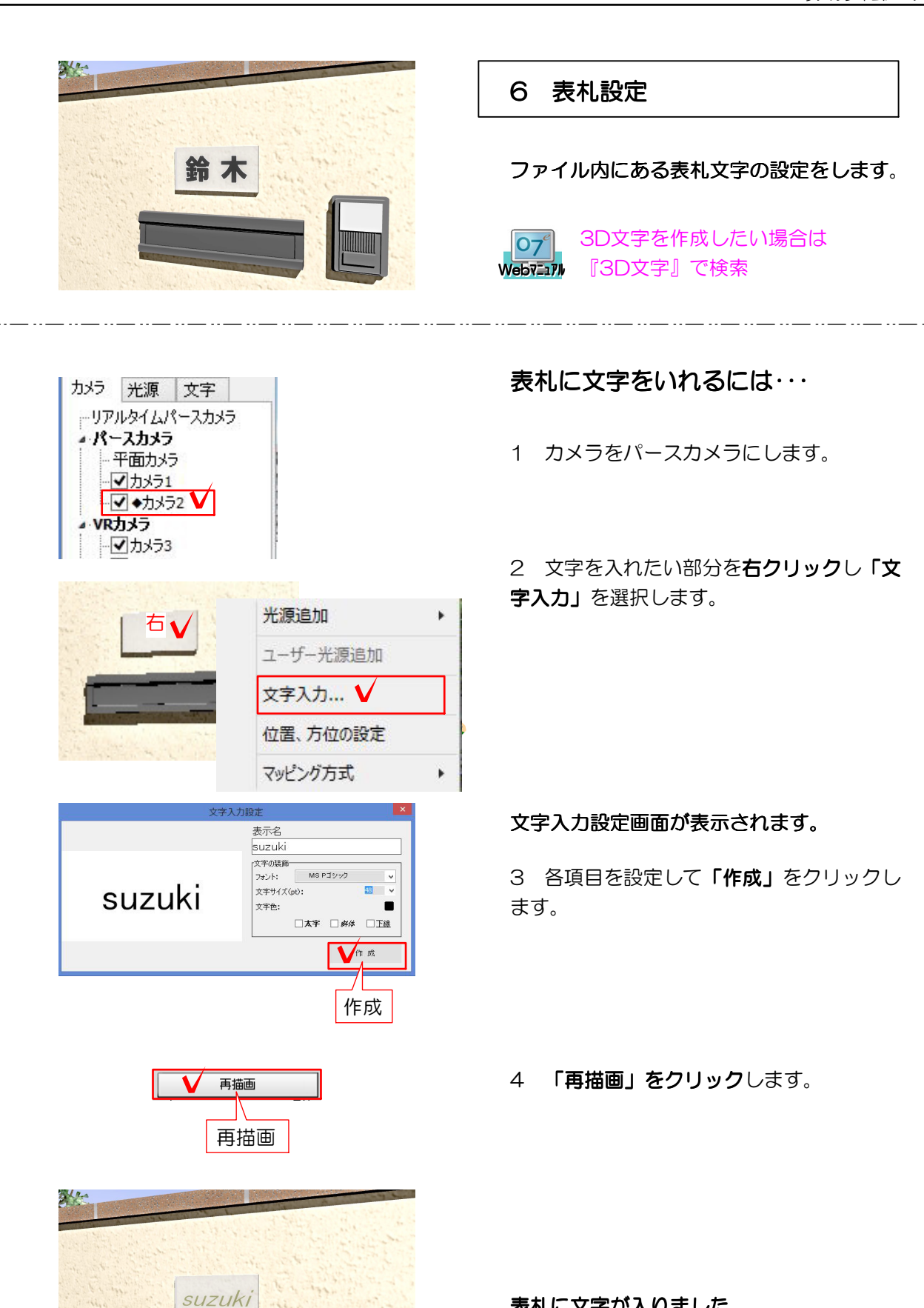

表札に文字が入りました。

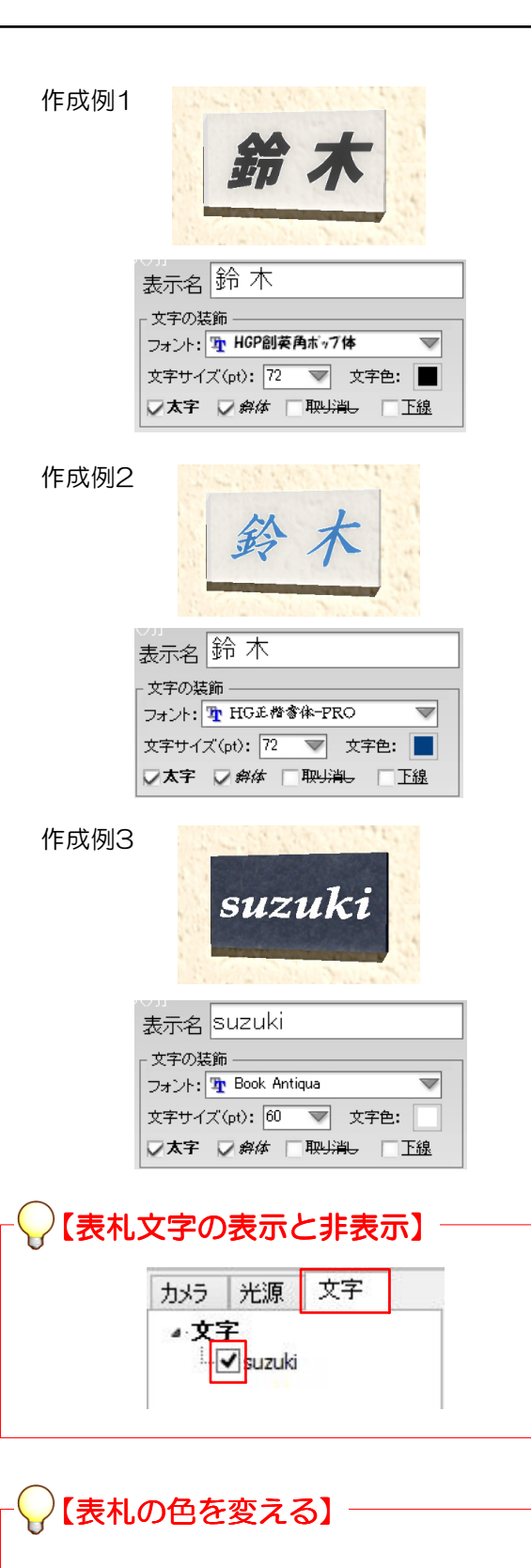

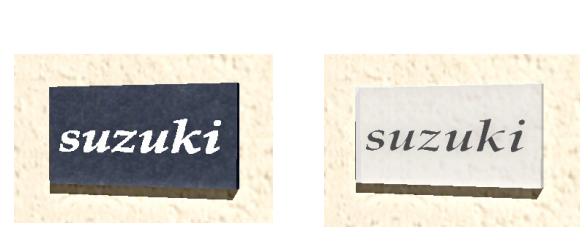

表札名について・・・

表札に表示する内容を書きます。

文字の装飾について・・・

文字の設定をします。

フォント:文字のフォントを選択します。 ※@が付いているフォントは縦書き用です。

文字サイズ:文字の大きさを選択します。手 打ちで数値を指定することもできます。

文字色:文字の色を指定します。

文字装飾: 太字・斜体・下線を選択できます。

プレビューを見るについて・・・

画面左でプレビューを見ることができます。

作成について… 設定を終えて表札を作成します。

リアルタイムパース左上「文字」タブの 光源左側のママークで、 文字の、表示or非表示が設定できます。

表札文字が表示されている状態で、表札 の色を変更できません。

表札文字を入れる前に色を変えるか、マ マークを外し表札を非表示にしてから貼 り変えましょう。